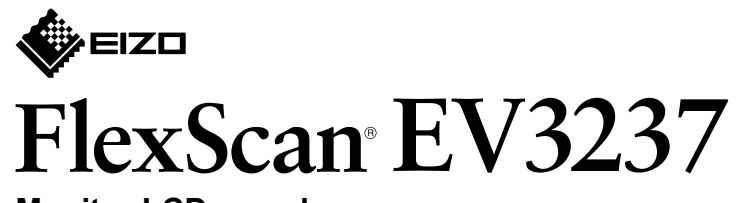

**Monitor LCD en color** 

**Guía de instalación** 

### **1. Contenido del paquete**

### • Para obtener información, por ejemplo, sobre los ajustes o configuraciones de pantalla, consulte el Manual de

\*1 Producto disponible en el mercado comercial. <br>2 Utilice un producto capaz de funcionar a alta velocidad.

## **5. Colocación del portacables**

- **2**
	- $\sum_{i=1}^{n}$

 $\bigcirc$ iClic<sup>i</sup> Importante Lea atentamente las PRECAUCIONES, esta Guía de instalación y el Manual de usuario que encontrará en el CD-ROM para familiarizarse con el aparato y usarlo de forma segura y eficaz.

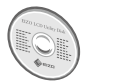

usuario en el EIZO LCD Utility Disk (CD-ROM).

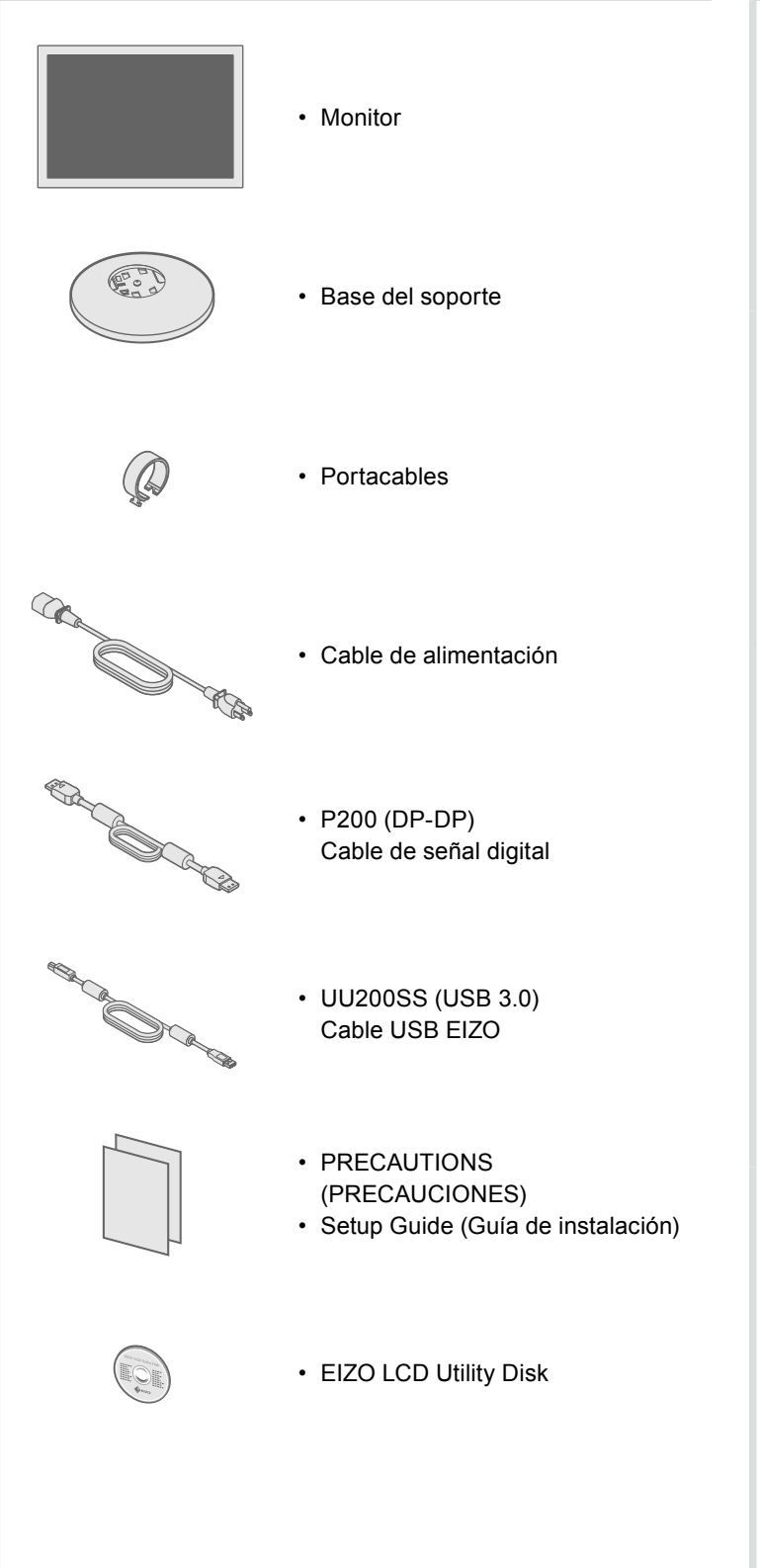

# **2. Montaje de la base**

Coloque el monitor **1** sobre un paño suave en una superficie estable, con la superficie de la pantalla hacia

.abajo

**3**

**4**

## **Conexiones 3.**

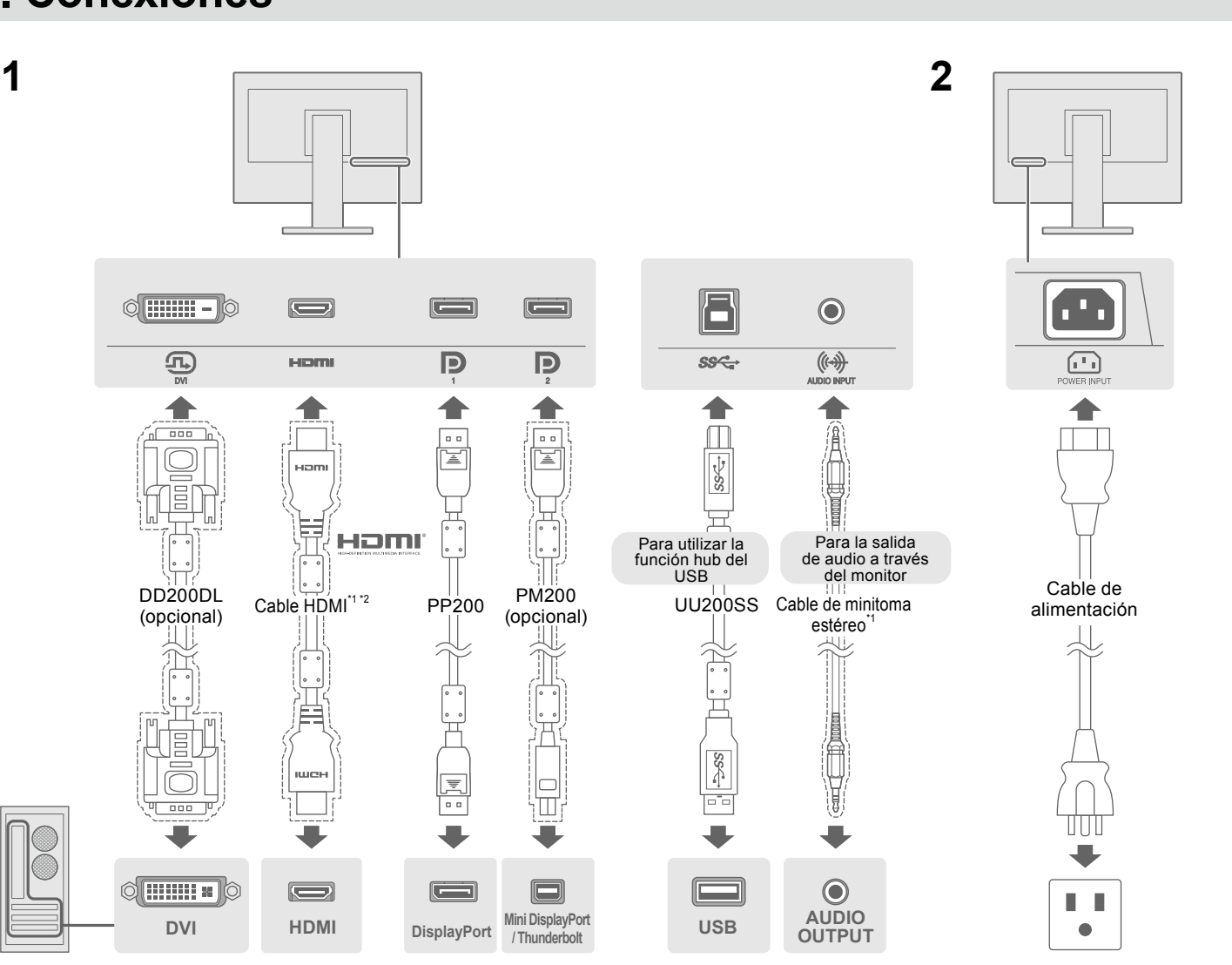

## **4. Ángulo y altura de ajuste**

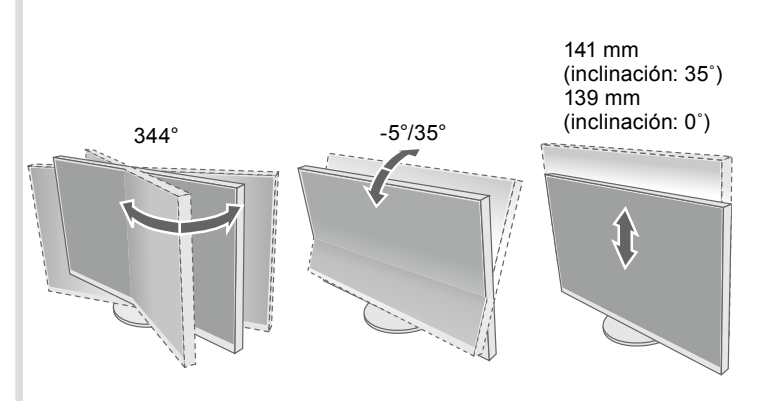

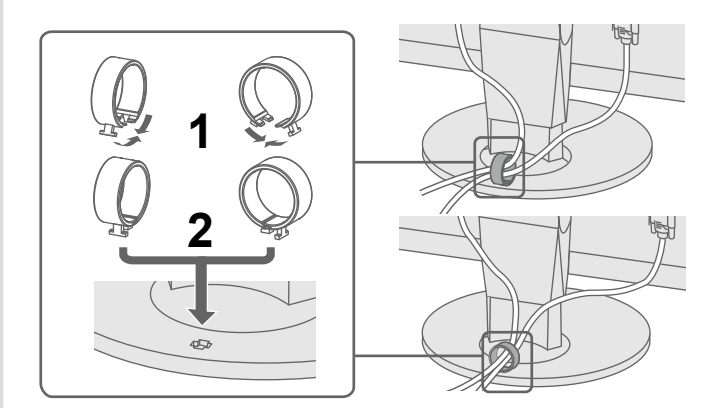

Si tras sequir las soluciones propuestas no se muestra ninguna imagen en el monitor, póngase en contacto con su representante

### **Posible causa y solución**

el cable de alimentación esté conectado correctamente. rruptor de alimentación principal.

llimentación principal y vuelva a conectarla transcurridos

ores de "Brillo", "Contraste" y/o "Ganancia" en el menú

de entrada.

el teclado.

I PC está encendido.

sté conectado a DisplayPort, intente cambiar su versión

iente procedimiento.

apagar el monitor.

 $\alpha$  el botón situado más a la izquierda, pulse  $\Theta$  durante más de

enú "Administrator Settings" (Configuración del administrador). isplayPort 1 (Ver.)" o "DisplayPort 2 (Ver.)" en función del se conecte al PC.

sión de DisplayPort.

pply" (Aplicar) y, a continuación, **Enter**.

e está conectado por medio de DisplayPort tiene algún elva el problema, apague el monitor y vuelva a encenderlo. ual del usuario del dispositivo de salida para obtener más

dica que la señal de entrada está fuera del rango especificado. restá configurado para cumplir los requisitos de resolución barrido vertical del monitor.

.<br>ador e

re de la tarjeta gráfica para seleccionar el ajuste adecuado. ual de la tarjeta gráfica para obtener más información.

Copyright© 2014 EIZO Corporation All rights reserved.

### **Pantalla 6.**

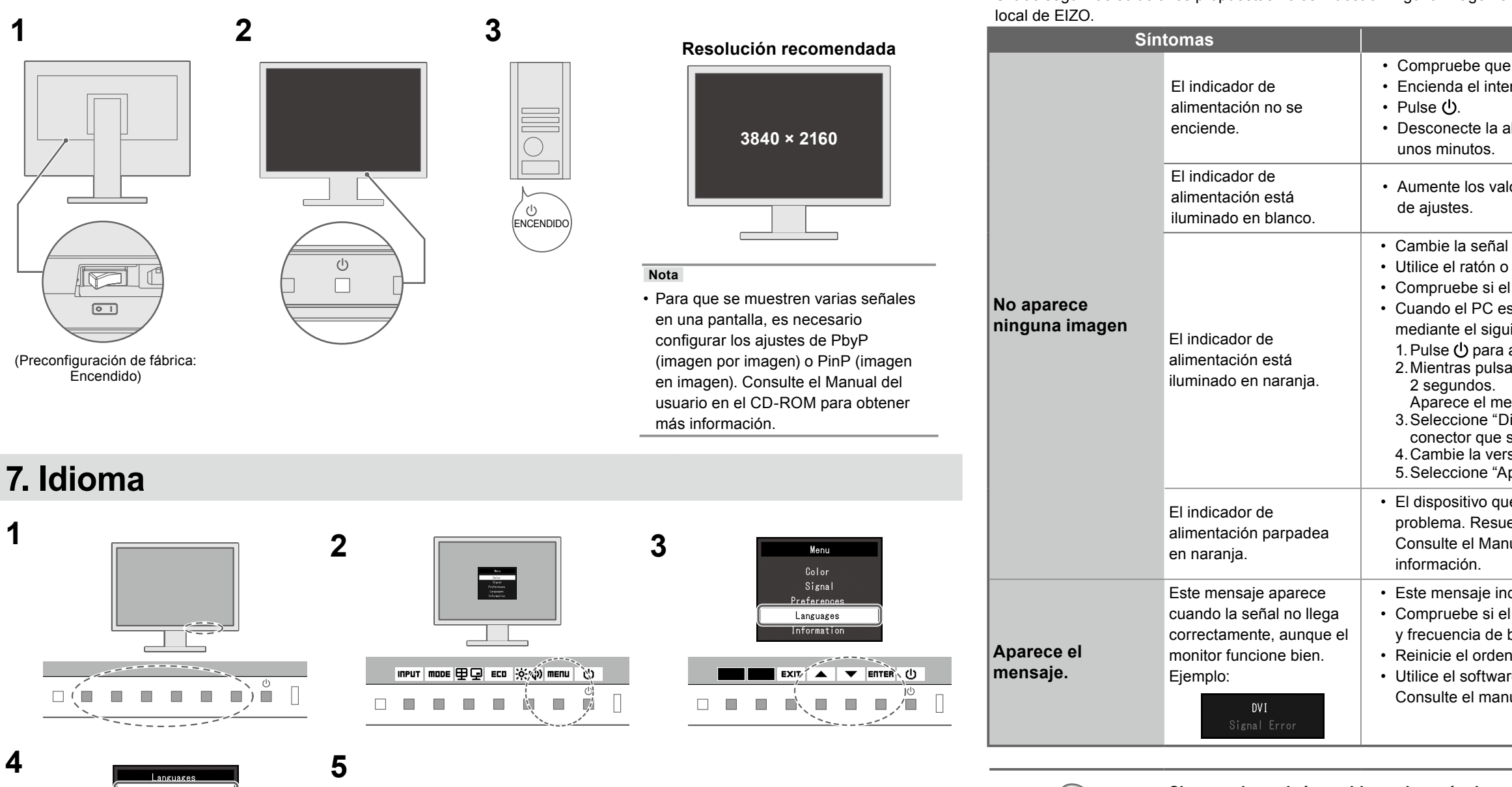

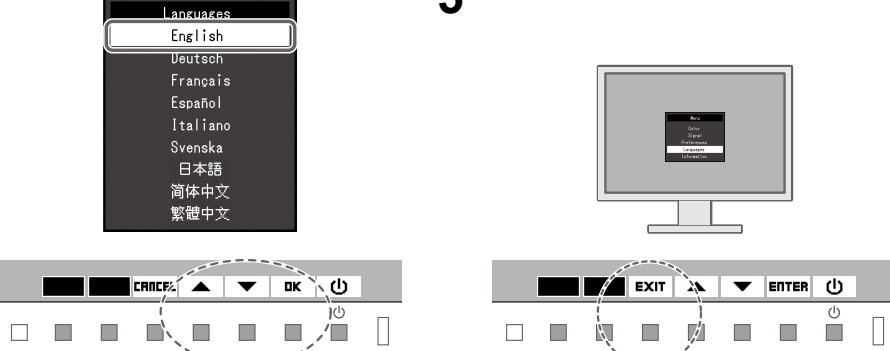

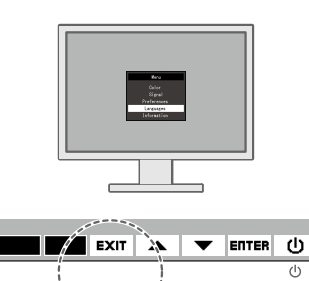

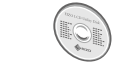

 $\bullet$  No aparece ninguna imagen

**Si se produce algún problema después de que aparezca la pantalla, consulte "Chapter 5** Troubleshooting" (Capítulo 5 Resolución de problemas) en el Manual del usuario en el CD-ROM.